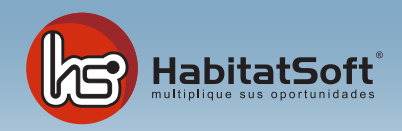

## Mantenimiento de Tablas Auxiliares

## Medios de publicidad

Algunos orígenes de clientes, captaciones, etc... pueden tener un medio de publiciad concreto asociado. Desde la pantalla de mantenimiento de medios publicitarios podrá definirlos para su uso posterior.

Pulse el botón Añadir y se mostrará fomulario emergente donde introducir los datos relativos al medio publicitario que se desea añdir.

Deberá definir el nombre del medio y una descripción si lo desea. Cuando haya introducido todos estos datos pulse el botón aceptar.

Si por cualquier razón desea eliminar un medio publicitario, deberá seleccionarlo de la lista y pulsar el botón Eliminar. Si el medio seleccionado ha sido utilizado en algún origen no podrá ser eliminado.

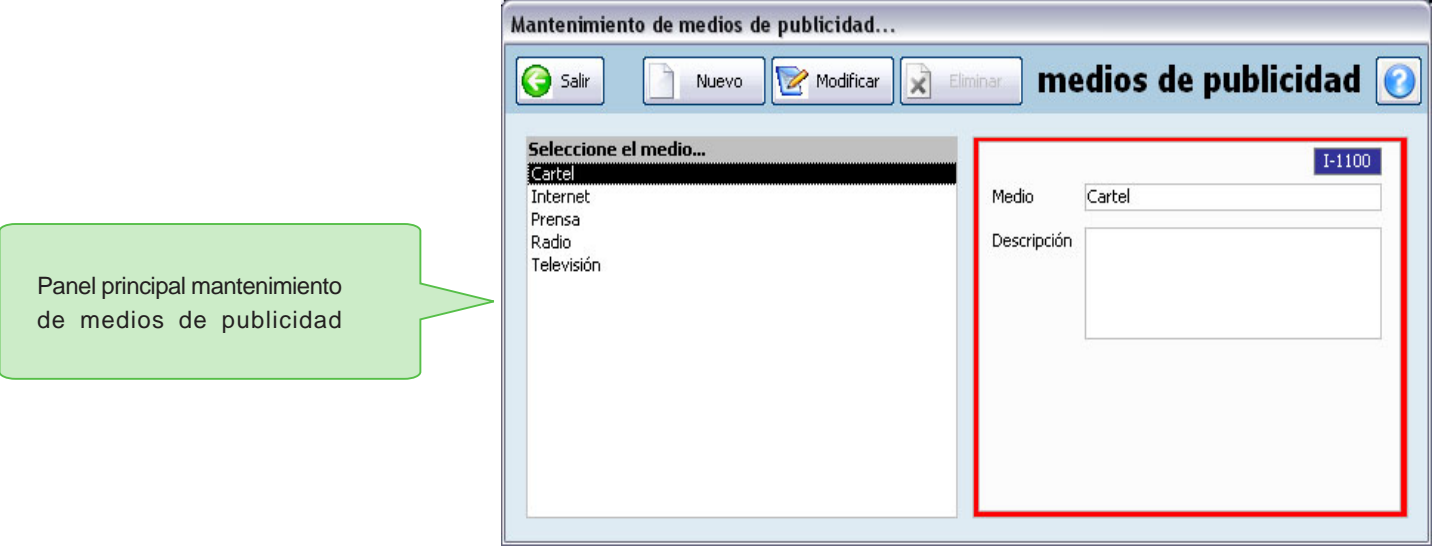